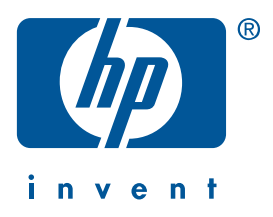

**Windows Macintosh**

# **Kurzübersicht**

**hp deskjet 990c/980c/960c series**

**deutsch**

1. Auflage, Oktober 2000 Copyright 2000 Hewlett-Packard Company

## **Warenzeichen**

Microsoft, MS-DOS und Windows sind eingetragene Warenzeichen der Microsoft Corporation.

Adobe und Acrobat sind eingetragene Warenzeichen von Adobe Systems Incorporated.

Mac, Macintosh und Mac OS sind in den USA und anderen Ländern Warenzeichen von Apple Computer, Inc.

## **Hinweis**

Die Angaben in diesem Handbuch können ohne vorherige Ankündigung geändert werden.

Hewlett-Packard übernimmt keinerlei Gewährleistung für diese Unterlagen. Dies gilt ohne Einschränkung auch für die stillschweigende Zusicherung der Verkäuflichkeit und der Eignung für einen bestimmten Zweck.

Hewlett-Packard übernimmt ferner keine Haftung für Fehler sowie für Zufalls- oder Folgeschäden im Zusammenhang mit der Lieferung, Leistung und Verwendung dieser Unterlagen.

Ohne die vorherige schriftliche Zustimmung der Hewlett-Packard Company darf dieses Handbuch weder vollständig noch teilweise fotokopiert, vervielfältigt oder in eine andere Sprache übersetzt werden.

## **Begriffe und Konventionen**

In der *Kurzübersicht* werden die folgenden Begriffe und Konventionen verwendet:

### **Begriffe**

Für die Drucker HP Deskjet 990c, 980c und 960c series wird der Begriff **HP Deskjet 9xx** oder **HP Deskjet** verwendet.

### **Symbole**

Das Symbol > verdeutlicht eine Reihe von Softwareschritten. Zum Beispiel:

Klicken Sie auf **Start** > **Programme** > **hp deskjet 9xx series** > **Versionshinweise**, um die Versionshinweise anzuzeigen.

### **Vorsicht**

Mit **Vorsicht** werden Sie darauf aufmerksam gemacht, dass der HP Deskjet-Drucker oder ein anderes Gerät eventuell beschädigt wird.

Zum Beispiel:

**Vorsicht!** Berühren Sie nicht die Düsen oder die Kupferkontakte der Tintenpatronen. Das Berühren dieser Teile kann zum Verstopfen der Düsen, zu Tintenversagen oder schlechten elektrischen Kontakten führen.

# **Kurzübersicht**

# **hp deskjet 990c/980c/960c series**

# **Inhaltsverzeichnis**

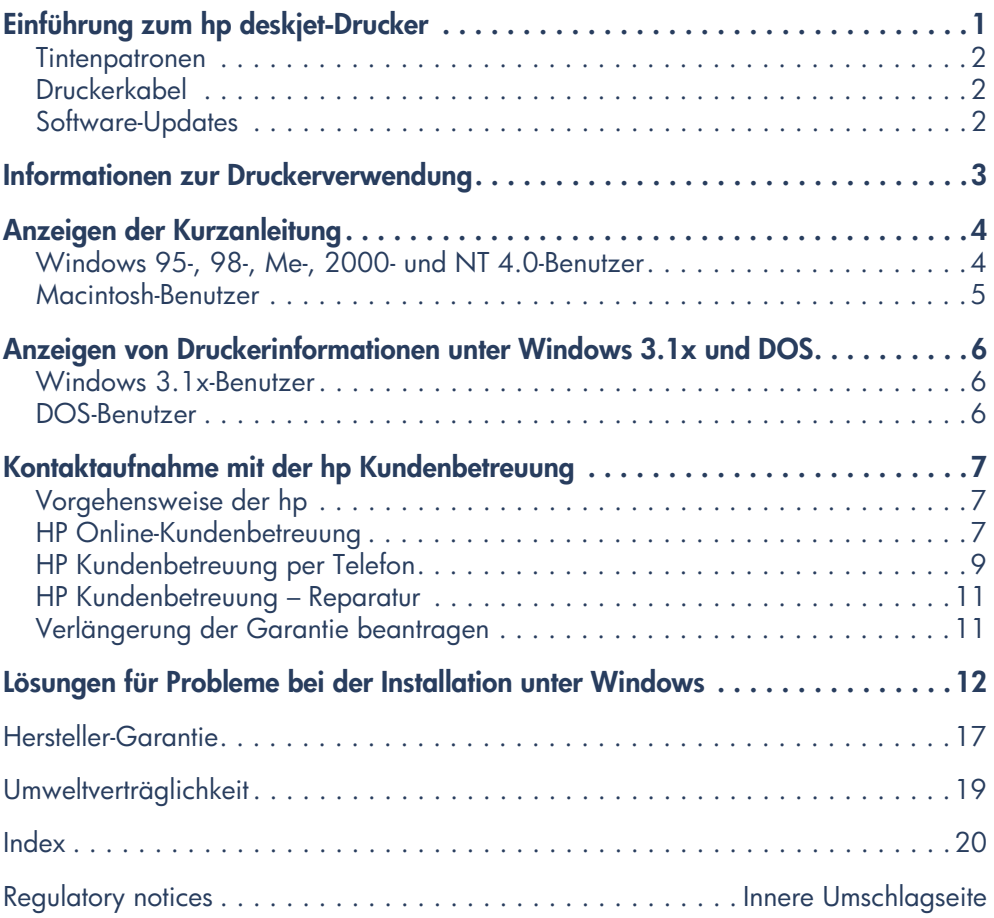

**deutsch**

# **Einführung zum hp deskjet-Drucker**

# **Paketinhalt**

Wir bedanken uns bei Ihnen für den Kauf des HP Deskjet-Druckers. Das Druckerpaket enthält Folgendes:

- HP Deskjet-Drucker (990c series, 980c series und 960c series)
- Modul für den automatischen beidseitigen Druck (steht unter Umständen nicht für alle Druckermodelle zur Verfügung)
- Druckersoftware-CD
- *Kurzübersicht*
- Poster mit *Kurzanleitung*
- Schwarze Tintenpatrone
- Dreikammer-Farbtintenpatrone

• Netzkabel

Falls der Paketinhalt unvollständig ist, wenden Sie sich an Ihren HP Händler oder an die HP Kundenbetreuung. Weitere Informationen finden Sie unter "Kontaktaufnahme mit der hp Kundenbetreuung".

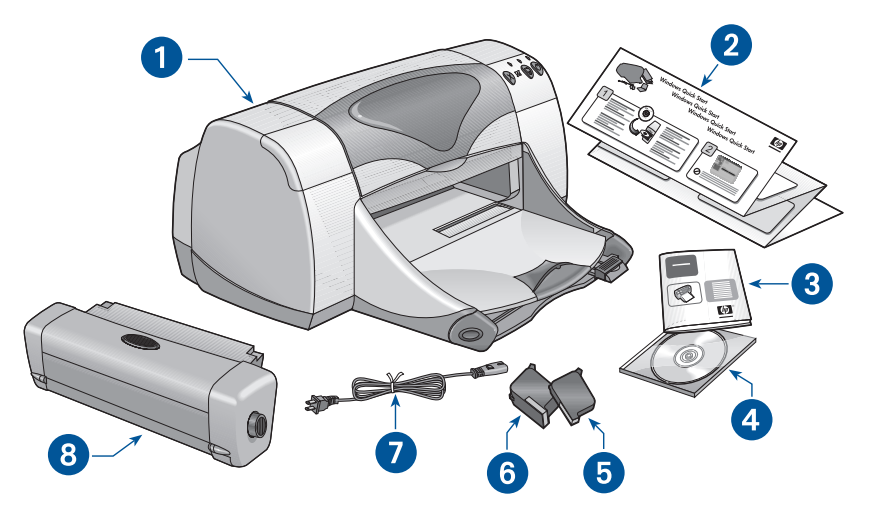

**1. Drucker 2. Poster mit** *Kurzanleitung* **3.** *Kurzübersicht* **4. Druckersoftware 5. Schwarze Tintenpatrone 6. Dreikammer-Farbtintenpatrone 7. Netzkabel 8. Modul für den automatischen beidseitigen Druck (steht nicht für alle Druckermodelle zur Verfügung)**

# **Tintenpatronen**

Im HP Deskjet-Druckerpaket ist sowohl eine schwarze Tintenpatrone als auch eine Farbtintenpatrone enthalten. Installationsanweisungen finden Sie in jedem Farbtintenpatronenpaket und in der *Kurzanleitung*.

Achten Sie beim Ersetzen einer Tintenpatrone auf die korrekte Teilenummer:

- Schwarz—hp 45 (hp 516**45a**)
- Dreikammer-Farbtintenpatrone—hp 78 (hp c65**78d**)
- Große Dreikammer-Farbtintenpatrone – hp 78 (hp c65**78a**)

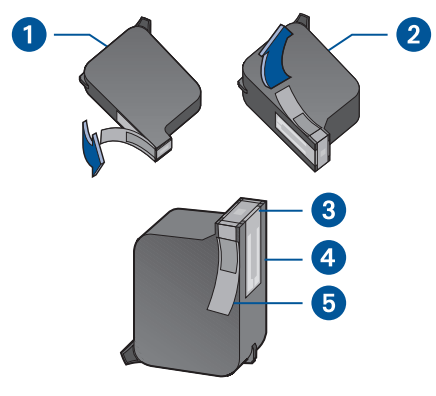

**1. Schwarze Tintenpatrone 2. Dreikammer-Farbtintenpatrone 3. Tintendüsen 4. Kupferkontakte 5. Schutzstreifen**

**Vorsicht!** Berühren Sie beim Ersetzen einer Tintenpatrone nicht die Düsen oder die Kupferkontakte der Tintenpatrone. Das Berühren dieser Teile kann zum Verstopfen der Düsen, zu Tintenversagen oder schlechten elektrischen Kontakten führen. Entfernen Sie außerdem nicht die Kupferstreifen. Sie sind zur Herstellung der elektrischen Kontakte erforderlich.

# **Druckerkabel**

Im Paket ist kein Druckerkabel enthalten. Zum Anschließen des Druckers am Computer benötigen Sie eines der folgenden Kabel:

- Ein IEEE 1284-kompatibles paralleles Schnittstellenkabel, das für alle Windows-Systeme verwendet werden kann.
- Ein USB-kompatibles Schnittstellenkabel zur Verwendung mit Macintosh- und Windows 98-, Meund 2000-Systemen.

# **Software-Updates**

Die auch als Druckertreiber bezeichnete Druckersoftware leitet die Druckanfragen an den Drucker weiter. Kopien und Updates der Druckersoftware erhalten Sie folgendermaßen:

- Per Download über die HP Website
- Per Telefon von der HP Kundenbetreuung auf CD

Unter "Kontaktaufnahme mit der hp Kundenbetreuung" finden Sie die Telefonnummern der Kundenbetreuung und Website-Adressen.

# **Informationen zur Druckerverwendung**

Dieser HP Deskjet-Drucker wird mit verschiedenen Dokumenten geliefert. Darin enthalten sind Anweisungen zur Installation der Druckersoftware und für den Betrieb des Druckers sowie Informationen darüber, wie Sie Hilfe erhalten, falls Sie diese benötigen sollten. In der folgenden Tabelle werden die einzelnen Informationsquellen kurz erläutert.

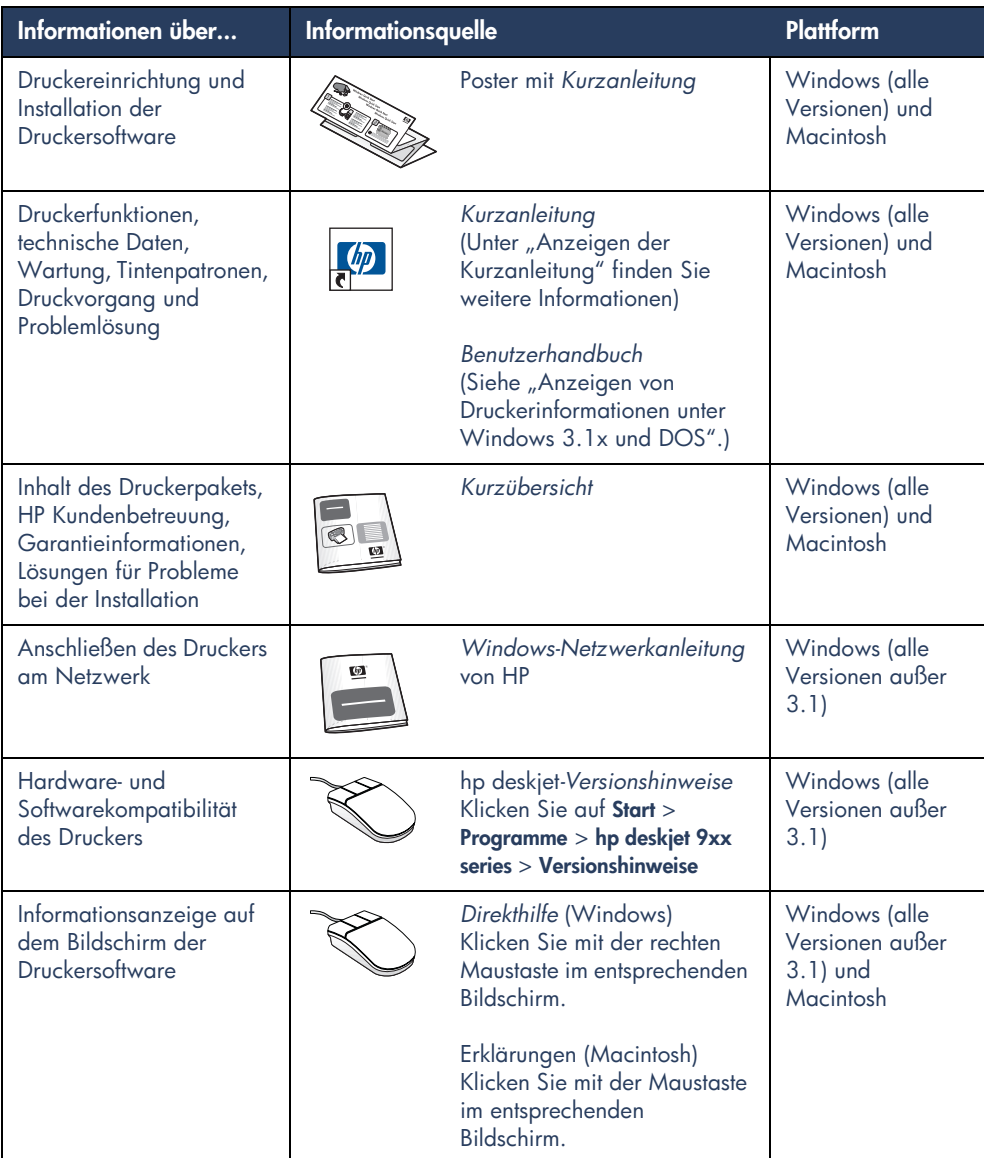

# **Anzeigen der Kurzanleitung**

Das Online-Handbuch *Kurzanleitung* enthält Anweisungen zur Verwendung des HP Deskjet-Druckers. Außerdem enthalten sind Informationen zur Lösung eventuell auftretender Probleme.

# **Windows 95-, 98-, Me-, 2000- und NT 4.0-Benutzer**

Öffnen Sie die *Kurzanleitung* mit dem hp Druckerassistenten, der außerdem folgendes bietet:

- Unterstützung durch die HP Kundenbetreuung
- Vorschläge zum Drucken
- Links zum Erwerb anderer HP Produkten
- Links zur Aktualisierung Ihrer **Druckersoftware**

Nach dem Installieren der Druckersoftware wird auf dem Windows-Desktop das Symbol für den Druckerassistenten angezeigt.

# **Zugriff auf die** *Kurzanleitung*

So zeigen Sie die *Kurzanleitung* an:

**1.** Doppelklicken Sie auf dem Windows-Desktop auf das Symbol für den **Assistent für der Drucker der hp**.

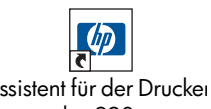

Der hp Druckerassistent wird angezeigt.  der 990c

**2.** Klicken Sie auf die Schaltfläche **Kurzanleitung**, um die Themen des Handbuchs anzuzeigen.

Sie können die *Kurzanleitung* auch über **Start** > **Programme** > **hp deskjet 9xx series** > **9xx Druckerassistent** > **Kurzanleitung** anzeigen.

# **Adobe Acrobat-Versionen der**  *Kurzanleitung*

Das *Kurzanleitungs*-Handbuch steht in den folgenden Sprachen zur Verfügung:

- Arabisch
- Bahasa Indonesisch
- Bulgarisch
- **Estnisch**
- Griechisch
- Hebräisch
- Kasachisch
- Kroatisch
- Litauisch
- Rumänisch
- Slovakisch
- Slovenisch
- Türkisch

So zeigen Sie das Handbuch in einer dieser Sprachen an:

- **1.** Doppelklicken Sie auf dem Windows-Desktop auf das Symbol für den **Assistent für der Drucker der hp**.
- **2.** Klicken Sie im hp Druckerassistenten auf die Schaltfläche **Kurzanleitung**.
- **3.** Am unteren **Die Kurzanleitung ist in anderen Sprachen verfügbar**  auswählen.
- **4.** Legen Sie die Druckersoftware-CD ins CD-ROM-Laufwerk ein.
- **5.** Wählen Sie aus der angezeigten Liste die gewünschte Sprache aus.
	- **–** Die *Kurzanleitung* wird angezeigt, wenn Acrobat Reader auf Ihrem Computer installiert ist.
	- **–** Ist Acrobat Reader nicht auf dem Computer installiert, wird die Anwendung automatisch installiert. Die *Kurzanleitung* wird daraufhin angezeigt.

# **Macintosh-Benutzer**

Auf Macintosh-Computern wird Adobe Acrobat Reader zum Lesen des Handbuchs *Kurzanleitung* benötigt. Falls Sie Acrobat Reader noch nicht installiert haben, finden Sie dieses Programm auf der Druckersoftware-CD.

So öffnen Sie die *Kurzanleitung*:

- **1.** Legen Sie die Druckersoftware-CD ins CD-ROM-Laufwerk ein. Der hp deskjet-Bildschirm wird angezeigt.
- **2.** Wählen Sie den für Ihre Sprache zutreffenden **Benutzerhandbuch**-Ordner.
- **3.** Führen Sie einen der folgenden Schritte aus:
	- **–** Doppelklicken Sie auf das Symbol für das **Online-Benutzerhandbuch**, wenn Acrobat Reader auf Ihrem Computer installiert ist.

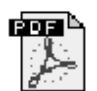

Benutzerhandbuch

**–** Doppelklicken Sie auf das **Acrobat Reader 4.0**-Symbol, wenn Acrobat Reader nicht auf Ihrem Computer installiert ist.

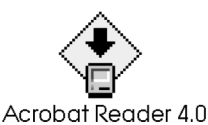

Adobe Acrobat Reader wird automatisch installiert. Doppelklicken Sie nach der Installation auf das Symbol für das **Online-Benutzerhandbuch**, um die *Kurzanleitung* anzuzeigen.

# **Anzeigen von Druckerinformationen unter Windows 3.1x und DOS**

# **Windows 3.1x-Benutzer**

Unter Windows 3.1x finden Sie Informationen zur Verwendung des Druckers in einem Online-*Benutzerhandbuch*. Diese Option steht nur für HP Deskjet 990c series-Drucker zur Verfügung.

Sie benötigen Adobe Acrobat Reader, um das *Benutzerhandbuch* anzuzeigen. Falls Acrobat Reader nicht auf Ihrem Computer installiert ist, können Sie die auf der Druckersoftware-CD enthaltene Anwendung installieren.

So öffnen Sie das *Benutzerhandbuch*:

- **1.** Legen Sie die Druckersoftware-CD ins CD-ROM-Laufwerk ein.
- **2.** Wählen Sie im Programm-Manager **Datei** > **Ausführen**.
- **3.** Geben Sie **d:\setup.exe** ein.

Ersetzen Sie den Buchstaben "d", falls notwendig, durch den Buchstaben Ihres CD-ROM-Laufwerks.

**4.** Klicken Sie auf **OK**.

Der hp deskjet-Bildschirm wird angezeigt.

- **5.** Wählen Sie **Benutzerhandbuch anzeigen**.
	- **–** Wenn Acrobat Reader auf Ihrem Computer installiert ist, wird das *Benutzerhandbuch* angezeigt.
	- **–** Wenn Acrobat Reader nicht auf Ihrem Computer installiert ist, folgen Sie den Installationsanweisungen auf dem Bildschirm. Wählen Sie nach der Installation von Acrobat Reader die Option **Benutzerhandbuch anzeigen**, um das Handbuch anzuzeigen.

# **DOS-Benutzer**

Wenn Sie mit dem Betriebssystem DOS arbeiten, finden Sie die Informationen über HP Deskjet-Drucker in einer Textdatei namens *dosread.txt.* Diese Datei befindet sich auf der Druckersoftware-CD im Verzeichnis **\**<**Sprachcode**>**\djcp\**. Ersetzen Sie <Sprachcode> durch den entsprechenden Code in der folgenden Liste. Wenn Sie beispielsweise die deutschsprachigen Informationen lesen möchten, öffnen Sie die Datei *dosread.txt* im Verzeichnis **\deu\djcp**.

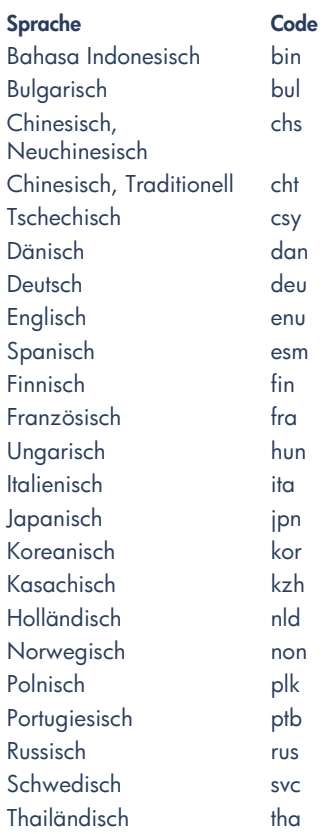

# **Kontaktaufnahme mit der hp Kundenbetreuung**

Die erfahrenen Mitarbeiter der HP Kundenbetreuung beraten Sie gern hinsichtlich der Verwendung des HP Deskjet-Druckers und helfen Ihnen bei der Lösung von Druckerproblemen. Die Art der angeforderten Hilfe richtet sich nach dem vorliegenden Problem und nach der Dringlichkeit.

# **Vorgehensweise der hp**

Beachten Sie die folgende Schritte, wenn Sie von der HP Kundenbetreuung Unterstützung benötigen:

- **1.** Verwenden Sie die *Kurzanleitung*. Unter "Anzeigen der *Kurzanleitung*" finden Sie weitere Informationen.
- **2.** Greifen Sie auf die HP Online-Kundenbetreuung zu.

Über Ihre Internetverbindung können Sie jederzeit:

- **–** Auf den Webseiten der HP Kundenunterstützung die Hilfe zu Produkten aufrufen
- **–** Im HP Benutzerforum Nachrichten lesen oder Fragen veröffentlichen
- **–** Eine E-Mail an HP senden

Unter "hp Online-Kundenbetreuung" finden Sie nähere Informationen hierzu.

**3.** Wenden Sie sich während der Geschäftszeiten telefonisch an die HP Kundenbetreuung.

Unter "hp Kundenbetreuung per Telefon" finden Sie nähere Informationen hierzu.

**Hinweis** Die Unterstützungsoptionen und deren Verfügbarkeit sind abhängig von Produkt, Land und Sprache.

# **HP Online-Kundenbetreuung**

Die HP Online-Kundenbetreuung steht Ihnen solange zur Verfügung, wie Sie Ihren HP Drucker besitzen. Hier erhalten Sie sofortigen Zugriff auf ein vollständiges Angebot von hilfreichen Tipps für den Druck bis zu den neuesten Software-Updates (Druckertreiber) – rund um die Uhr, jeden Tag aufs Neue und kostenlos.

# **Websites der hp Kundenunterstützung**

Falls Ihr Computer mit einem Modem ausgestattet ist und Sie Zugang zu einem Internetdienstanbieter oder direkt zum Internet haben, können Sie auf ein breites Informationsangebot zu Ihrem Drucker zugreifen. Auf der nächsten Seite finden Sie eine Liste mit Websites.

Wenn das Land, in dem Sie leben, oder Ihre Sprache nicht in der Tabelle aufgelistet ist, greifen Sie unter **www.hp.com/apcpo-support/ regional.html** online auf die HP Kundenbetreuung zu. Dort können Sie feststellen, ob eine Website in Ihrer Sprache zur Verfügung steht.

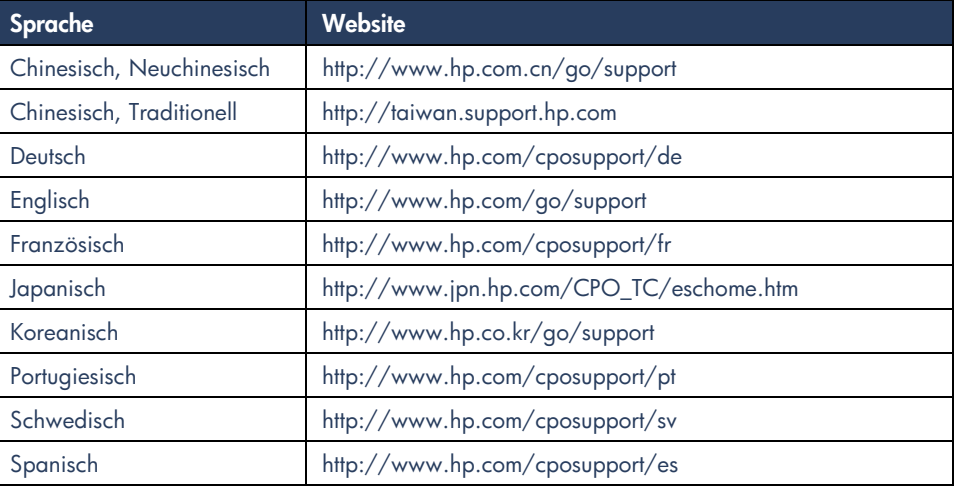

Auf der Website der HP Kundenbetreuung können Sie HP Benutzerforen besuchen und E-Mails an die HP Kundenbetreuung senden. Melden Sie sich an der Website an, und wählen Sie die für Ihren Drucker zutreffenden Druckeroptionen. Klicken Sie auf **Verbindung mit HP**, wenn der Bildschirm der HP Kundenbetreuung angezeigt wird.

# **hp Benutzerforen**

Die Benutzerforen der HP Kundenbetreuung enthalten Fragen und Antworten von anderen HP Benutzern, die bei der Lösung Ihres Problems behilflich sein können. Sie können auch Ihre eigenen Fragen einreichen und nach einer Weile die Ideen und Vorschläge anderer erfahrener Benutzer und der Forummoderatoren nachlesen.

# **hp Kundenbetreuung – E-Mail**

Ihre per E-Mail eingesendeten Fragen werden von einem technischen Mitarbeiter der hp Kundenbetreuung persönlich beantwortet. Wenn Sie Ihre Frage in ein Webformular eingeben, wird sie per E-Mail beantwortet. (Ihre Fragen werden normalerweise innerhalb von 48 Stunden beantwortet, Feiertage ausgenommen.) Die E-Mail-Unterstützung eignet sich hervorragend, um technische Fragen zu stellen oder um Antworten zu erhalten, die auf Ihr System zugeschnitten sind.

# **HP Kundenbetreuung per Telefon**

HP bietet während eines angemessenen Zeitraums kostenlose telefonische Unterstützung für den Drucker. (Die üblichen Telefongebühren werden jedoch berechnet.) Die kostenlose telefonische Unterstützung steht in den verschiedenen Regionen in folgenden Zeiträumen zur Verfügung.

## **Zeitraum für kostenlose telefonische Unterstützung**

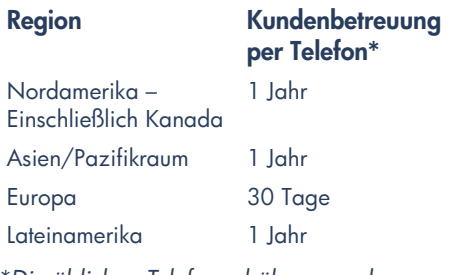

*\*Die üblichen Telefongebühren werden berechnet.*

# **Bevor Sie anrufen**

Versuchen Sie das Problem mit den folgenden kostenlosen Unterstützungsoptionen zu lösen, bevor Sie telefonische Hilfe anfordern:

- *Kurzanleitung*
- Poster mit *Kurzanleitung*
- HP Online-Kundenbetreuung
- HP Kundenbetreuung Audio Tips (wenn Sie sich in den USA befinden). Antworten zu häufig gestellten Fragen zum HP Deskjet-Drucker stehen unter der Rufnummer (877) 283 46 84 (kostenlos in den USA) zur Verfügung.

Rufen Sie den technischen Mitarbeiter der HP Kundenbetreuung erst dann an, wenn das Problem mit diesen Hilfsangeboten nicht gelöst werden kann. Sie sollten bei Ihrem Anruf direkt vor dem Computer und Drucker sitzen. Ihnen kann schneller geholfen werden, wenn Sie angeben, welche Schritte Sie zur Lösung des Problems unternommen haben.

HP benötigt außerdem die folgenden Informationen:

- Modellnummer des Druckers (auf dem Etikett auf der Vorderseite des Druckers)
- Seriennummer des Druckers (auf dem Etikett auf der Unterseite des Druckers)
- Betriebssystem des Computers
- Version des Druckertreibers (wird auch als Druckersoftware bezeichnet)
- Text von Fehlermeldungen, die beim Eintreten des Problems angezeigt wurden.
- Antworten auf die folgenden Fragen:
	- **–** Ist dieses Problem schon einmal aufgetreten? Können Sie das Problem erneut auslösen?
	- **–** Wann ist das Problem aufgetreten? Haben Sie neue Hardware oder Software installiert, als das Problem aufgetreten ist?

# **Rufnummern für die telefonische Unterstützung**

Wenn Sie Hilfe zum Lösen eines Problems benötigen, rufen Sie die HP Kundenbetreuung unter einer der in der Tabelle rechts aufgeführten Telefonnummern an. Ist die Telefonnummer für Ihre Region nicht aufgelistet, sehen Sie auf der HP Website unter **www.hp.com/cpso-support/guide/psd/ cscinfo.htm** nach.

# **Nach Ablauf des Zeitraums für die kostenlose telefonische Unterstützung**

Nach Ablauf des Zeitraums für die kostenlose telefonische Unterstützung können Sie das HP Unterstützungsangebot gegen eine Gebühr weiterhin in Anspruch nehmen. Die Preise können ohne vorherige Ankündigung geändert werden.

(Die HP Online-Kundenbetreuung steht allerdings auch weiterhin kostenlos zur Verfügung. Unter "hp Online-Kundenbetreuung" finden Sie nähere Informationen hierzu.)

- Falls Sie in den USA ein Gespräch führen möchten, das weniger als 10 Minuten dauert, rufen Sie (900) 555 15 00 an. Die Gebühr hierfür beträgt US-Dollar 2,50 US-Dollar pro Minute, ab dem Zeitpunkt, zu dem Sie mit einem Kundendienstmitarbeiter verbunden sind. Für diesen Service werden maximal Gebühren in der Höhe von 25 US-Dollar erhoben.
- Wenn Sie glauben, daß die Beantwortung Ihrer Fragen länger als 10 Minuten dauern wird, sollten Sie innerhalb der USA oder Kanadas folgende Rufnummer wählen: (800) 999-1148. In diesem Fall wird ein Pauschalbetrag von 25 US-Dollar für das Telefonat berechnet. Der Betrag wird über Visa oder MasterCard abgebucht.

Wenn HP während des Anrufs feststellt, daß der Drucker reparaturbedürftig ist und diese Reparatur noch unter den Garantiezeitraum fällt, werden für die telefonische Kundenbetreuung keine Gebühren erhoben.

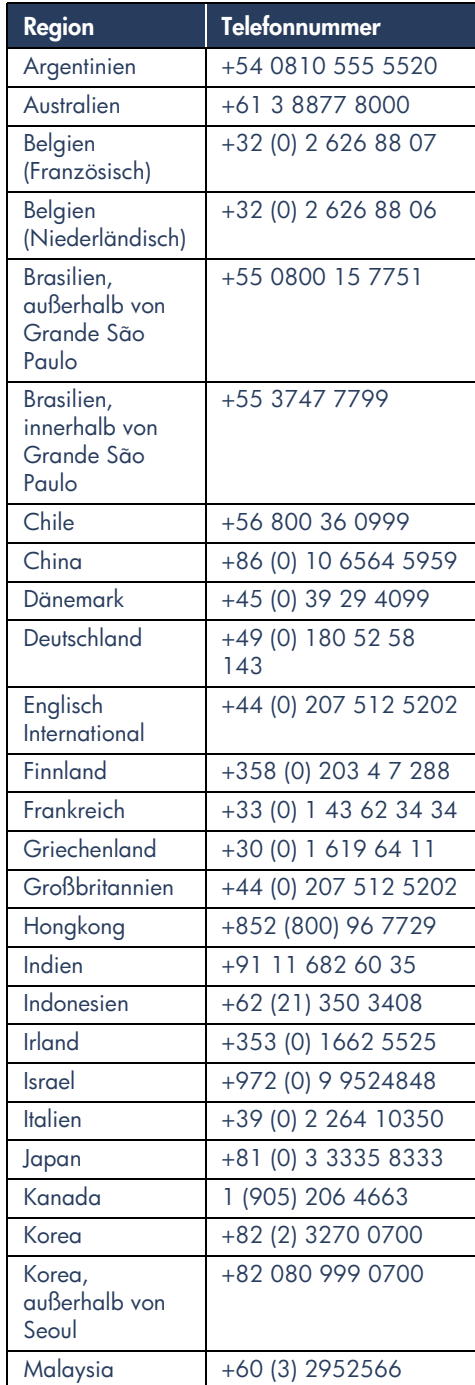

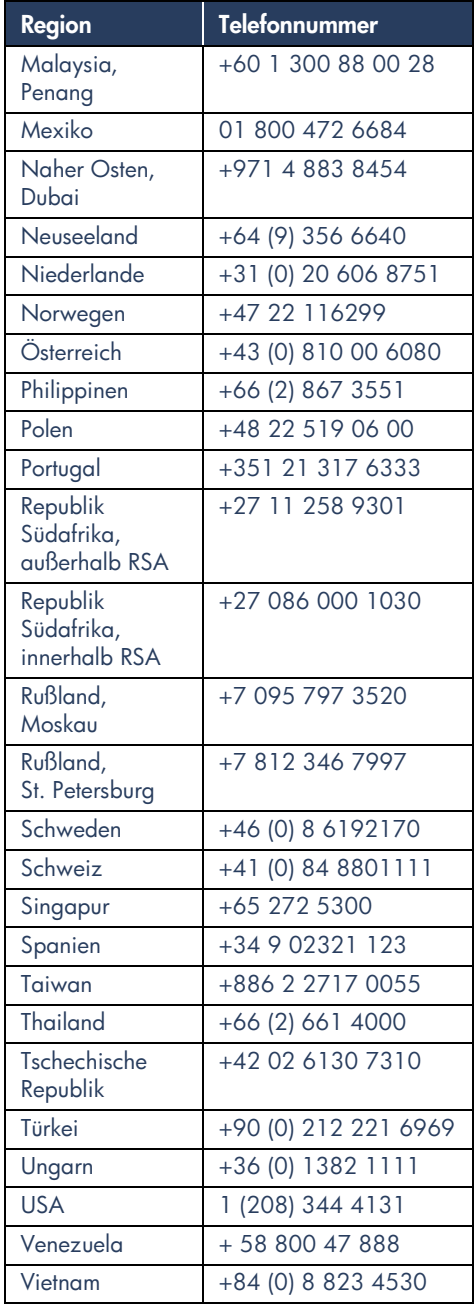

# **HP Kundenbetreuung – Reparatur**

Wenden Sie sich an die telefonische HP Kundenbetreuung, wenn Ihr HP Drucker repariert werden muss. (Die Telefonnummern der HP Kundenbetreuung finden Sie auf der vorhergehenden Seite.) Ein geschulter technischer Mitarbeiter der HP Kundenbetreuung wird Ihnen bei der Diagnose des Problems behilflich sein und die Reparatur in die Wege leiten.

Die Kundenbetreuung schlägt Ihnen die optimale Lösung vor, unabhängig davon, ob es sich um einen autorisierten Händler oder eine HP Niederlassung handelt. Dieser Service steht Ihnen während des Garantiezeitraums kostenlos zur Verfügung. Nach Ablauf der Garantiezeit werden Reparaturkosten berechnet.

# **Verlängerung der Garantie beantragen**

Sie haben die folgenden Möglichkeiten, um den Garantieschutz über den ursprünglichen Garantiezeitraum hinaus zu verlängern:

- Wenden Sie sich an Ihren Händler, um eine Garantieverlängerung zu vereinbaren. Besuchen Sie **www.hp.com/service\_locator**, dort finden Sie ein Verzeichnis mit HP Händlern.
- Wenn Ihr Händler keine Serviceverträge anbietet, können Sie sich direkt an HP wenden und Informationen über die HP Serviceverträge anfordern. Rufen Sie in den USA die Telefonnummer (800) 446-0522 und in Kanada die Telefonnummer (800) 268-1221 an. Richten Sie Anfragen zu HP Serviceverträgen außerhalb der USA oder Kanadas an das regionale HP Vertriebsbüro.

# **Lösungen für Probleme bei der Installation unter Windows**

Lesen Sie die Informationen in diesem Abschnitt durch, wenn bei der Druckereinrichtung Probleme auftreten. Falls Sie nach der Einrichtung Hilfe benötigen, schlagen Sie im Online-Handbuch *Kurzanleitung* nach.

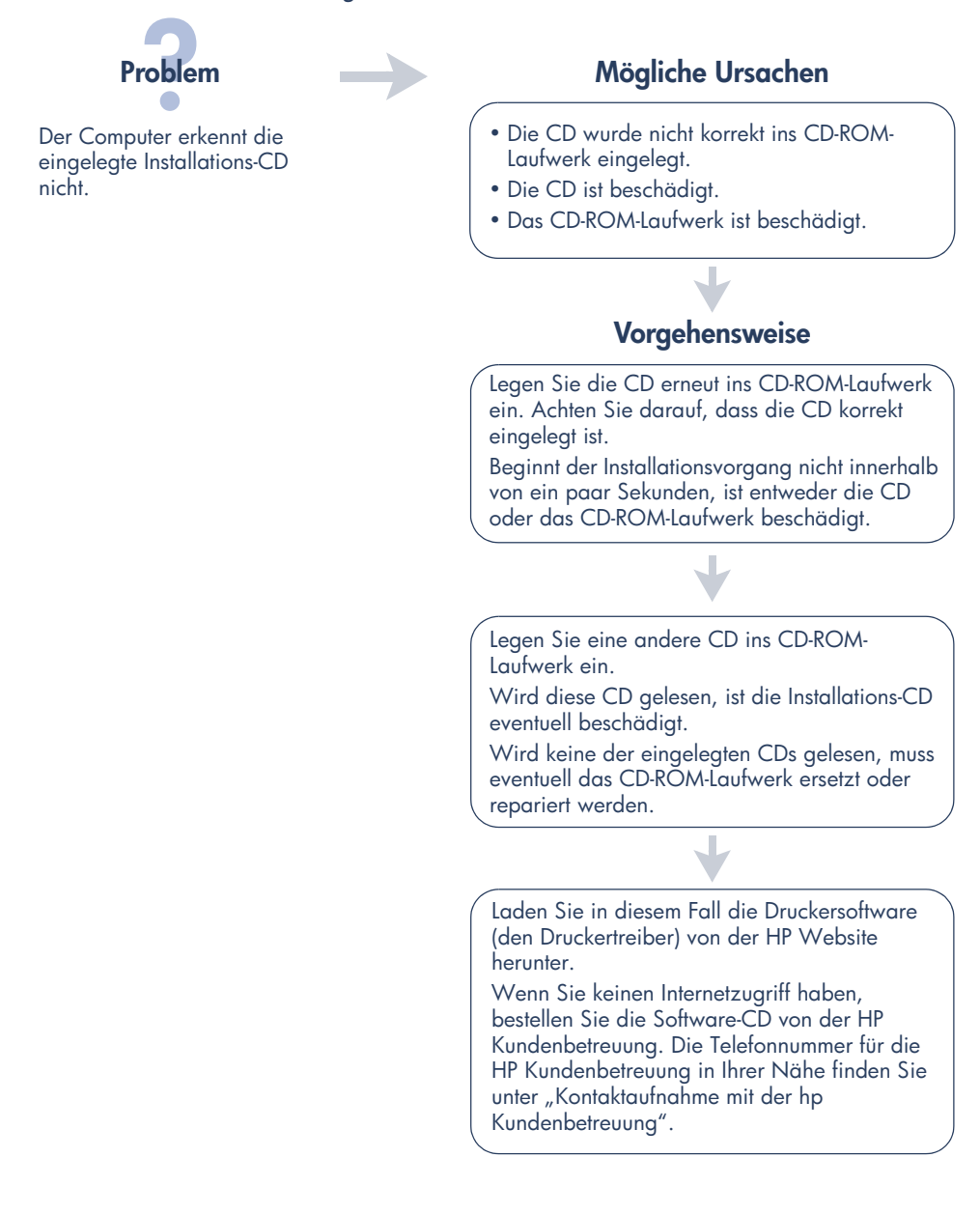

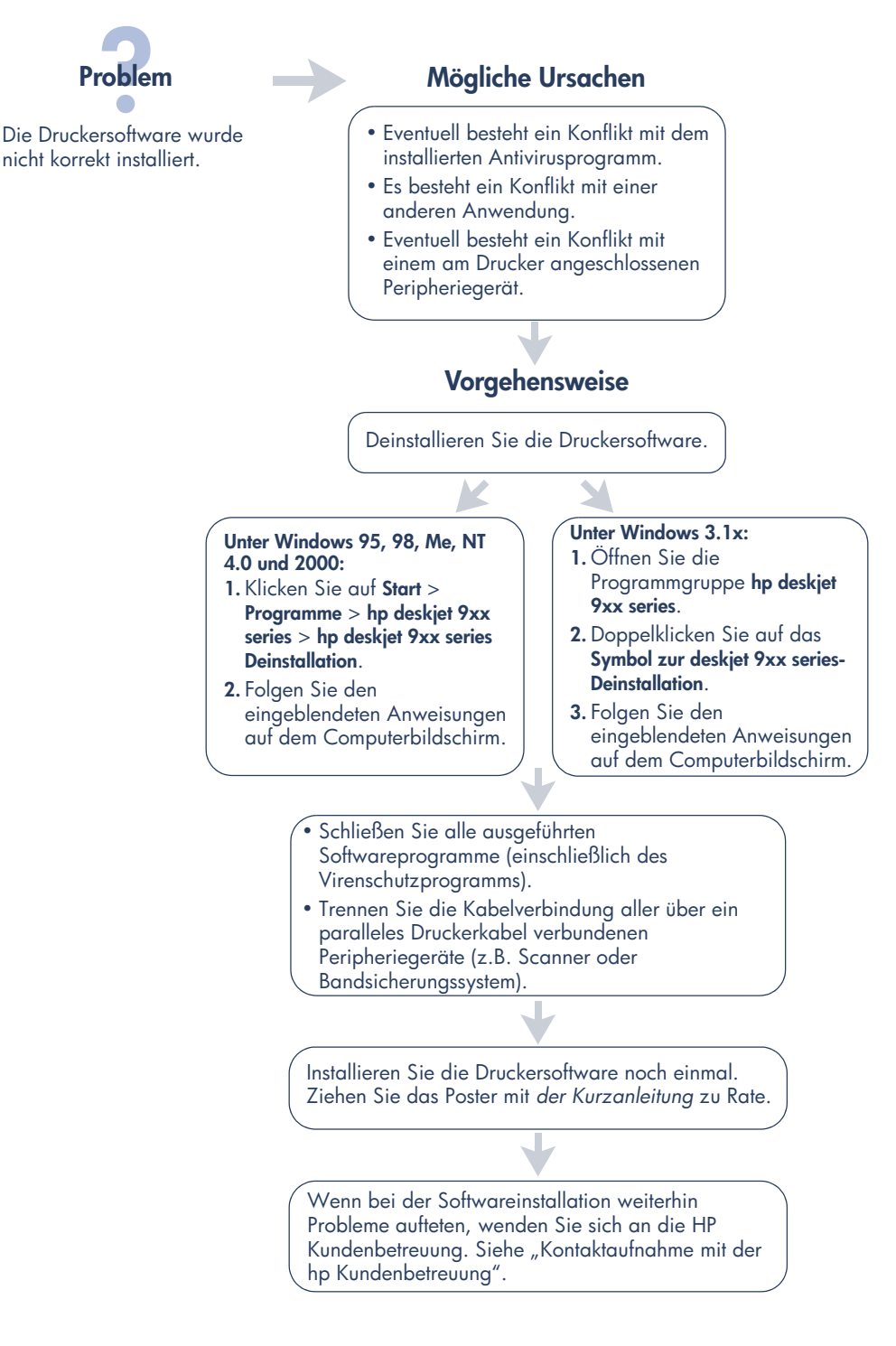

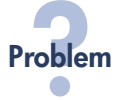

Nach dem Anschließen des Druckers am Computer mit einem USB-Kabel wird der Hardware-Assistent nicht angezeigt.

# **Mögliche Ursachen Vorgehensweise**

Eventuell wird nicht Windows 98, Me oder 2000 ausgeführt.

Eventuell ist das USB-Kabel nicht korrekt angeschlossen.

Eventuell ist USB auf Ihrem Computer nicht verfügbar.

Vergewissern Sie sich, dass Windows 98, Me oder 2000 ausgeführt wird. Wenn Sie nicht Windows 98, Me oder 2000 als Betriebssystem verwenden, müssen Sie die Verbindung über ein paralleles Kabel herstellen.

- **1.** Trennen Sie das USB-Kabel vom Drucker, und schließen Sie es wieder an.
- **2.** Vergewissern Sie sich, dass das Kabel richtig angeschlossen ist.

### **Unter Windows 98, Me oder 2000:**

- **1.** Klicken Sie auf **Start** > **Einstellungen** > **Systemsteuerung**.
- **2.** Doppelklicken Sie auf das Symbol **System**.
- **3.** Klicken Sie auf die Registerkarte **Geräte-Manager**.
- **4.** Klicken Sie auf das Pluszeichen (+) neben dem Symbol für den USB-Controller.
	- Wenn ein USB-Host-Controller und ein USB-Stammnetzknoten aufgeführt sind, ist USB wahrscheinlich aktiviert.
	- Wenn die Geräte nicht aufgeführt werden, sollten Sie in der Computerdokumentation nachsehen oder sich mit dem Computerhersteller in Verbindung setzen und weitere Informationen über die Aktivierung und Einrichtung von USB anfordern.
- **5.** Verwenden Sie ein paralleles Kabel, um den Drucker am Computer anzuschließen, wenn USB nicht aktiviert werden kann.

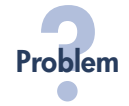

Beim Anschließen des Druckers am Computer mit einem USB-Kabel erscheint eine Fehlermeldung mit dem Hinweis, dass ein "Unbekanntes Gerät" gefunden wurde.

# **Problem Mögliche Ursachen**

- Das Verbindungskabel zwischen dem Drucker und dem Computer ist mit statischer Elektrizität aufgeladen.
- Das USB-Kabel ist eventuell beschädigt.

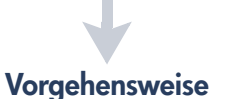

- **1.** Trennen Sie das USB-Kabel vom Drucker.
- **2.** Ziehen Sie das Stromkabel aus dem Drucker.
- **3.** Warten Sie ca. 30 Sekunden.
- **4.** Schließen Sie das Stromkabel wieder am Drucker an.
- **5.** Schließen Sie das USB-Kabel am Drucker an.
- **6.** Ersetzen Sie das USB-Kabel oder verwenden Sie ein paralleles Kabel, wenn im Dialogfeld Neue Hardwarekomponente gefunden weiterhin der Hinweis "Unbekanntes Gerät" angezeigt wird.

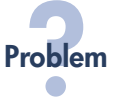

Nach dem Einlegen der Druckersoftware-CD tritt während des Kopierens der Dateien... eine Fehlermeldung mit dem Hinweis auf, dass die Datei *hpzuci01.dll* nicht gefunden werden kann.

# **Mögliche Ursachen**

Folgendes trifft zu:

- Der Drucker ist mit einem USB-Kabel am Computer angeschlossen.
- Sie verwenden Windows 98.
- Sie haben mehrere Geräte gleichzeitig angeschlossen.

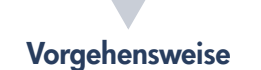

- **1.** Klicken Sie auf **Durchsuchen**. Das Dialogfeld "Öffnen" wird angezeigt.
- **2.** Suchen Sie die Datei *hpzuci01.dll* in folgendem Verzeichnis: **C:\Programme\Hewlett-Packard\hpz\ glue**.
- **3.** Klicken Sie auf **OK**. In der Anzeige "Dateien kopieren..." wird im Feld "Quelle" der korrekte Pfad und Dateiname angezeigt.
- **4.** Klicken Sie auf **OK**.
- **5.** Wählen Sie **Druckersoftware für die hp deskjet 9xx series installieren**. Das hp deskjet 9xx-Installationsprogramm wird
	- angezeigt.
- **6.** Klicken Sie auf **Weiter**, und folgen Sie den Installationsanweisungen auf dem Bildschirm.

# **Hersteller-Garantie**

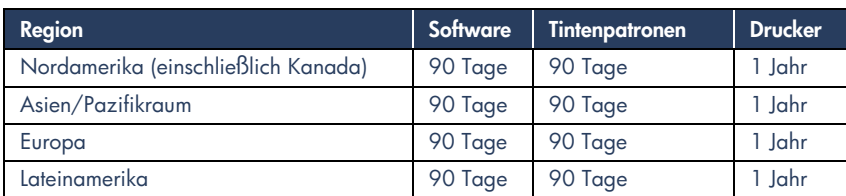

### **A. Umfang der Hersteller-Garantie**

- **1.** Hewlett-Packard (HP) gewährleistet dem Endkunden, daß die oben genannten HP Produkte während der oben genannten Garantiezeit frei von Material- und Verarbeitungsfehlern sind. Die Garantiezeit beginnt mit dem Kaufdatum. Der Kunde ist dafür verantwortlich, den Kaufbeleg aufzubewahren. Gewährleistungsansprüche des Endkunden gegen den Verkäufer der HP Produkte bleiben unberührt.
- **2.** Bei Softwareprodukten gilt die Hersteller-Garantie von HP nur, wenn es zu Fehlern bei der Durchführung der Programmieranweisungen kommt. HP gewährleistet weder einen unterbrechungs- noch fehlerfreien Betrieb eines Softwareproduktes.
- **3.** Die Hersteller-Garantie von HP gilt nur für Mängel, die sich bei normaler Benutzung des Produktes ergeben und erstreckt sich nicht auf:
	- **a.** Unsachgemäße oder unzureichende Wartung oder Änderung der Produkte,
	- **b.** Software, Schnittstellen, Druckmedien, Teile oder Verbrauchsartikel, die nicht von HP geliefert oder unterstützt werden oder
	- **c.** Einen Betrieb, der außerhalb der Produktspezifikationen liegt.
- **4.** Für HP Drucker: Die Hersteller-
	- Garantieansprüche des Endkunden und evtl. bestehende Wartungsverträge zwischen HP und dem Endkunden werden von der Verwendung einer nicht von HP gefertigten oder einer wiedergefüllten Tintenpatrone nicht berührt. Sollte der Druckerfehler oder -schaden jedoch direkt auf die Verwendung einer nicht von HP gefertigten oder einer wiedergefüllten Tintenpatrone zurückzuführen sein, stellt HP dem Endkunden die zur Reparatur des betreffenden Schadens angefallene Zeit sowie die erforderlichen Ersatzteile in Rechnung. Hierbei werden die normalen Gebührensätze erhoben.
- **5.** Wenn HP während der jeweils zutreffenden Garantiezeit von einem Mangel an einem unter die Hersteller-Garantie von HP fallenden Produkt (Software, Druckmedium oder Tintenpatronen) in Kenntnis gesetzt wird, ersetzt HP das mangelhafte Produkt. Wenn HP während der jeweils zutreffenden Garantiezeit von einem Mangel an einem unter die Hersteller-Garantie von HP fallenden Hardwareprodukt in Kenntnis gesetzt wird, wird das mangelhafte Hardwareprodukt nach HPs Ermessen entweder von HP repariert oder ersetzt.
- **6.** Sollte HP nicht in der Lage sein, ein mangelhaftes, unter die Hersteller-Garantie fallendes Produkt zu reparieren oder zu ersetzen, erstattet HP den vom Endkunden bezahlten Kaufpreis für das Produkt innerhalb eines angemessenen Zeitraums nach Bekanntgabe des Mangels zurück.
- **7.** HP ist erst dann verpflichtet, das mangelhafte Produkt zu reparieren, zu ersetzen oder den Kaufpreis zurückzuerstatten, wenn der Endkunde dieses an HP zurückgesandt hat.
- **8.** Ersatzprodukte können neu oder neuwertig sein, solange sie über mindestens denselben Funktionsumfang verfügen wie das zu ersetzende mangelhafte Produkt.
- **9.** Die Hersteller-Garantie von HP gilt in jedem Land, in dem die oben aufgeführten Produkte von HP vertrieben werden, mit Ausnahme des Mittleren Ostens, Afrikas, Argentiniens, Brasiliens, Mexikos, Venezuelas und Frankreichs "Départements D'Outre-Mer"; in diesen Ländern gilt die Hersteller-Garantie nur, wenn das Produkt in dem jeweiligen Land erworben wurde. Weitergehende Garantie-Serviceleistungen, wie z.B. Vor-Ort-Service, können mit dem für den Endkunden der aufgeführten HP Produkte zuständigen HP Servicezentrum vereinbart werden.

### **B. Haftungseinschränkungen: Über die in dieser Hersteller-Garantie genannten Ansprüche hinaus stehen dem Endkunden keine weiteren Ansprüche gegen HP zu**

**1.** WEDER HP NOCH DESSEN ZULIEFERER SIND, MIT AUSNAHME DER IN DIESER HERSTELLER-GARANTIE AUSDRÜCKLICH ANGEGEBENEN VERPFLICHTUNGEN, UND IN DEM UNTER GELTENDEM RECHT ZULÄSSIGEN AUSMASS, ERSATZPFLICHTIG FÜR DIREKTE, INDIREKTE, BESONDERE, ZUFÄLLIGE ODER FOLGESCHÄDEN, UNABHÄNGIG DAVON, OB DIESE AUF DER BASIS VON VERTRÄGEN, UNERLAUBTEN HANDLUNGEN ODER ANDEREN RECHTSTHEORIEN GELTEND GEMACHT WERDEN, UND UNABHÄNGIG DAVON, OB HP ODER DESSEN ZULIEFERER VON DER MÖGLICHKEIT EINES SOLCHEN SCHADENS UNTERRICHTET WORDEN SIND ODER NICHT.

### **C. Geltendes Recht**

- **1.** Diese Hersteller-Garantie gibt dem Endkunden bestimmte Rechte. Der Endkunde hat u.U. noch weitere Rechte, die in den Vereinigten Staaten von Staat zu Staat, in Kanada von Provinz zu Provinz, in der restlichen Welt von Land zu Land verschieden sein können.
- **2.** Soweit diese Hersteller-Garantie nicht dem geltenden Recht entspricht, soll sie so als abgeändert gelten, daß die hierin enthaltenen Bestimmungen dem geltenden Recht entsprechen. Unter dem geltenden Recht können bestimmte Erklärungen und Einschränkungen dieser Hersteller-Garantie nicht auf den Endkunden zutreffen. In einigen US-Staaten und in einigen Ländern außerhalb der USA (sowie in einigen kanadischen Provinzen) z. B.
	- **a.** werden die Rechte des Verbrauchers nicht durch die Erklärungen und Einschränkungen dieser Hersteller-Garantie beschränkt (z.B. in Großbritannien)
	- **b.** ist ein Hersteller nicht berechtigt, solche Erklärungen und Einschränkungen in Kraft zu setzen
- **c.** hat der Endkunde weitere Gewährleistungsansprüche, insbesondere kann die Dauer stillschweigender Gewährleistungen durch das geltende Recht geregelt sein und darf vom Hersteller nicht eingeschränkt werden, oder ist eine zeitliche Einschränkung der stillschweigenden Gewährleistungsfrist unzulässig.
- **3.** FÜR ENDKUNDEN IN AUSTRALIEN UND NEUSEELAND: DURCH DIESE HERSTELLER-GARANTIE WERDEN DIE DURCH DAS IN DIESEN LÄNDERN GELTENDE RECHT GEWÄHRTE ENDKUNDENANSPRÜCHE, IM ZUSAMMENHANG MIT DEM KAUF VON HP PRODUKTEN, NUR IM GESETZLICH GESTATTETEM RAHMEN AUSGESCHLOSSEN, EINGESCHRÄNKT ODER GEÄNDERT. DIE BEDINGUNGEN DIESER HERSTELLER-GARANTIE GELTEN ZUSÄTZLICH ZU DEN GESETZLICHEN ENDKUNDENRECHTEN.

## **hp Gewährleistung für das Jahr 2000 für Consumer Products, verkauft über Reseller**

Im Rahmen der Regelungen und Beschränkungen der HP-Herstellergewährleistung, die für dieses Produkt gilt, gewährleistet HP, daß dieses HP-Produkt Datumsinformationen vom, ins und zwischen dem 20. und 21. Jahrhundert und der Jahre 1999 und 2000, unter Berücksichtigung des Schaltjahres exakt bearbeiten kann (einschließlich insbesondere Rechen- und Vergleichsvorgängen sowie der Programmsteuerung). Voraussetzung hierfür ist, daß das Produkt entsprechend der von HP zur Verfügung gestellten Produktdokumentation (einschließlich von ggf. erforderlichen Maßnahmen, wie z.B. Patch- oder Upgrade-Installation) benutzt wird und vorausgesetzt, daß sämtliche Produkte (z.B. Hardware, Software, Firmware), die zusammen mit diesem HP-Produkt benutzt werden, selbst Jahr 2000-fähig und zum Austausch von Datumsinformationen mit dem Produkt geeignet sind. Diese HP-Gewährleistung für das Jahr 2000 gilt bis zum 31. Januar 2001.

# **Umweltverträglichkeit**

Hewlett-Packard verbessert laufend die Entwicklungsverfahren für die Deskjet-Drucker, um Umweltbelastungen bei der Herstellung, beim Versand und beim Einsatz der Drucker so gering wie möglich zu halten. Hewlett-Packard hat darüber hinaus Verfahren entwickelt, die die negativen Auswirkungen der Druckerentsorgung am Ende der Druckerlebenszeit auf ein Minimum reduzieren.

## **Rohstoffeinsparung und Verzicht auf umweltschädliche Stoffe**

**Papierverbrauch**: Durch den automatisch und manuell wählbaren Duplexdruck lässt sich der Papierverbrauch verringern. Auf diese Weise werden Rohstoffe eingespart. Dieser Drucker ist außerdem für die Verwendung von Recyclingpapier nach DIN 19 309 geeignet.

**Ozon**: Hewlett-Packard verzichtet bei der Herstellung aller Produkte auf ozonschädigende Chemikalien (z.B. FCKW).

## **Recycling**

Der Drucker kann recycelt werden. Die Anzahl der verwendeten Materialien wurde auf ein Minimum reduziert, ohne die Funktionalität und Zuverlässigkeit des Druckers einzuschränken. Die unterschiedlichen Materialien sind leicht trennbar. Die Befestigungs- und Verbindungsteile sind gut sichtbar und leicht anzubringen und können mit regulären Werkzeugen abmontiert werden. Wichtige Komponenten wurden so entwickelt, dass bei Demontage- und Reparaturarbeiten leicht darauf zugegriffen werden kann. Für verbessertes Recycling wurden in der Regel nicht mehr als zwei Farben für die Kunststoffteile verwendet. Einige kleine Teile wurden farblich gekennzeichnet, um Stellen zu markieren, an denen der Zugriff auf das Druckerinnere durch den Benutzer möglich ist.

**Druckerverpackung**: Die Verpackungsmaterialien für den Drucker wurden so ausgewählt, dass sie optimalen Versandschutz bei möglichst geringen Kosten bieten, mögliche Umweltbelastungen auf ein Minimum reduzieren und das Recycling erleichtern. Das robuste Design der HP Deskjet-Drucker trägt dazu bei, dass der Verpackungsaufwand und mögliche Schäden reduziert werden können.

**Kunststoffteile**: Alle größeren Kunststoffteile wurden entsprechend den internationalen Normen gekennzeichnet. Alle für das Gehäuse und die Bodenplatte verwendeten Kunststoffteile sind technisch für das Recycling geeignet und bestehen aus nur einem Polymer.

**Produkthaltbarkeit**: Damit Sie Ihren HP Deskjet-Drucker möglichst lange verwenden können, bietet HP die folgenden Serviceleistungen:

- **Erweiterte Garantie**: Mit dem HP SupportPack erhalten Sie zusätzlichen Produktschutz für die HP Hardware und alle von HP gelieferten internen Komponenten. Der Kunde muss das HP SupportPack innerhalb von dreißig Tagen nach Kauf des Druckers erwerben. Fragen Sie bei einem HP Händler in Ihrer Nähe nach diesem Service.
- **Ersatzteile und Verbrauchsmaterialien** stehen nach dem Herstellungsstopp noch fünf (5) Jahre lang zur Verfügung.
- **Produktrücknahme**: Informationen zur Rücknahme von Druckern und Tintenpatronen, die entsorgt werden sollen, erhalten Sie beim HP Vertriebs- oder Servicebüro in Ihrer Nähe.

### **Energieverbrauch**

Dieser Drucker wurde im Hinblick auf sparsamen Energieverbrauch konzipiert. Der Drucker verbraucht durchschnittlich 4 Watt im Standby-Modus. Dadurch werden nicht nur Rohstoffe eingespart, sondern auch die Kosten für den Einsatz des Druckers gesenkt, ohne dass die Leistungsfähigkeit des Druckers eingeschränkt wird.

Dieses Produkt erfüllt die Voraussetzungen des Programms ENERGY STAR (USA und Japan). ENERGY STAR ist ein freiwilliges Programm, das zur Entwicklung energiesparender Büroprodukte anregt.

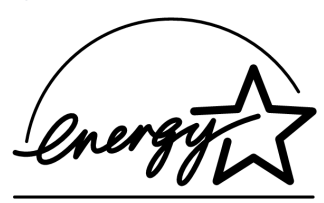

ENERGY STAR ist eine in den USA eingetragene Dienstleistungsmarke der US-Umweltschutzbehörde EPA. Hewlett-Packard Company, ein Partnerunternehmen im Rahmen des Programms ENERGY STAR, hat ermittelt, dass dieses Produkt aufgrund seines sparsamen Energieverbrauchs die ENERGY STAR-Richtlinien erfüllt.

**Energieverbrauch im ausgeschalteten Zustand**:

Der Drucker verbraucht auch in ausgeschaltetem Zustand eine geringe Strommenge. Wenn Sie den Drucker ausschalten und anschließend das Netzkabel aus der Steckdose ziehen, wird dieser Energieverbrauch gestoppt.

# **Index**

**deutsch**

Adobe Acrobat Reader **5, 6** Antivirusprogramm **13**

**B**

**A**

Benutzerhandbuch, Windows 3.1x **3**

# **C**

Computer **15**

# **D**

DOS-Systeme **6** Drucker, Anschluss am Netzwerk **3** Drucker, einrichten **3** Druckerfunktionen **3** Druckerkabel **2, 14, 15** Drucker-Recycling **19** Druckerreparatur **11** Druckersoftware **1, 2, 3, 5**

# **E**

E-Mail-Unterstützung **8** Energieverbrauch **19**

## **F**

Fehlerbehebung **12** Der Computer kann die Software-CD nicht lesen **12** Die Software wurde nicht korrekt installiert **13** hpzuci01.dll wird nicht gefunden **16** USB-Installationsprobleme **14, 15** Fehlerbehebung bei der Installation **12**

## **H**

Hilfe Benutzerforen **8** Druckerreparatur **11** E-Mail-Unterstützung **8** HP Kundenbetreuung **7** Kundenbetreuung per Telefon **9, 10** Lösen von Installationsproblemen **12** Nach Ablauf des Zeitraums für die kostenlose telefonische Unterstützung **10** Web-Kundenunterstützung **7** Hilfe, Bildschirm **3** HP Druckerassistent **4**

# **I**

Informationen zur Druckerverwendung **3** Inhalt des Druckerpakets **1** Inhalt, Druckerpaket **1**

# **K**

Kabel, Drucker **2** Kompatibilität zu anderer Hardware **3** zu anderer Software **3** Kundenbetreuung **7** Kundenbetreuung per Telefon **9, 10** Kurzanleitung **3, 4, 5, 6**

## **M**

Macintosh-Erklärungen **3** Modul für den automatischen beidseitigen Druck **1**

## **N**

Netzwerkanleitung, Windows **3**

## **P**

Poster mit Kurzanleitung **1, 3**

## **S**

Serviceverträge **11** Software, Drucker **2, 3** Sprechblasenhilfe **3**

## **T**

Technische Daten **3** Tintenpatronen **1, 2, 3** Treiber, Drucker **1, 2, 3**

## **U**

USB **14, 15**

## **V**

Verlängerung der Garantie **11, 19** Versionshinweise **3**

## **W**

warranty, limited **17** Websites, HP Kundenunterstützung **7** Windows-Hilfe **3**

# **Regulatory notices**

### **hewlett-packard company**

This device complies with part 15 of the FCC Rules. Operation is subject to the following two conditions:

- This device may not cause harmful interference, and
- This device must accept any interference received, including interference that may cause undesired operation.
- Pursuant to Part 15.21 of the FCC Rules, any changes or modifications to this equipment not expressly approved by Hewlett-Packard Company may cause harmful interference, and void your authority to operate this equipment. Use of a shielded data cable is required to comply with the Class B limits of Part 15 of the FCC Rules.

For further information, contact:

Hewlett-Packard Company Manager of Corporate Product Regulations 3000 Hanover Street Palo Alto, Ca 94304 (650) 857-1501

### **note**

This equipment has been tested and found to comply with the limits for a Class B digital device, pursuant to part 15 of the FCC rules. These limits are designed to provide reasonable protection against harmful interference in a residential installation. This equipment generates, uses, and can radiate radio frequency energy and, if not installed and used in accordance with the instructions, can cause harmful interference to radio communications. However, there is no guarantee that interference will not occur in a particular installation. If this equipment does cause harmful interference to radio or television reception, which can be determined by turning the equipment off and on, the user is encouraged to try to correct the interference by one or more of the following measures:

- Reorient or relocate the receiving antenna.
- Increase the separation between the equipment and the receiver.
- Connect the equipment into an outlet on a circuit different from that to which the receiver is connected.
- Consult the dealer or an experienced radio/ TV technician for help.

### **LED indicator statement**

The display LEDs meet the requirements of EN 60825-1.

この装置は、情報処理装置等電波障害自主規制協議会(VCCI)の基準 に基づくクラスB情報技術装置です。この装置は、家庭環境で使用すること を目的としていますが、この装置がラジオやテレビジョン受信機に近接して 使用されると受信障害を引き起こすことがあります。 取り扱い説明書に従って正しい取り扱いをして下さい。

사용자 인내문(B금 기기)

이 기기는 비업무용으로 전자파장해검정을 받은 가가로서, 주거지역에서는 물론 모든 지역에서 사용할 수 있습니다.